# TNUV - VAJA 1

doc. dr. Marko Meža

# Izvajanje vaj

- 2 skupini
	- A-K: 12:15..14:00
	- L-Z: 14:15..16:00
- Vodene vaje
	- 1..5
- Projektno delo
	- 6..11
- Prestavitev in ocena projektov
	- 12

#### Predstavitev opreme

- A13 Olinuxino
	- Cortex A8 1GHz, 3D Mali400 GPU
	- 512 MB RAM
	- 4GB flash
	- WiFi
	- VGA
	- LCD
	- Audio in/out
	- GPIO
- 7'' LCD
	- 480x800
	- Uporovni touch
- Android 4.0.3

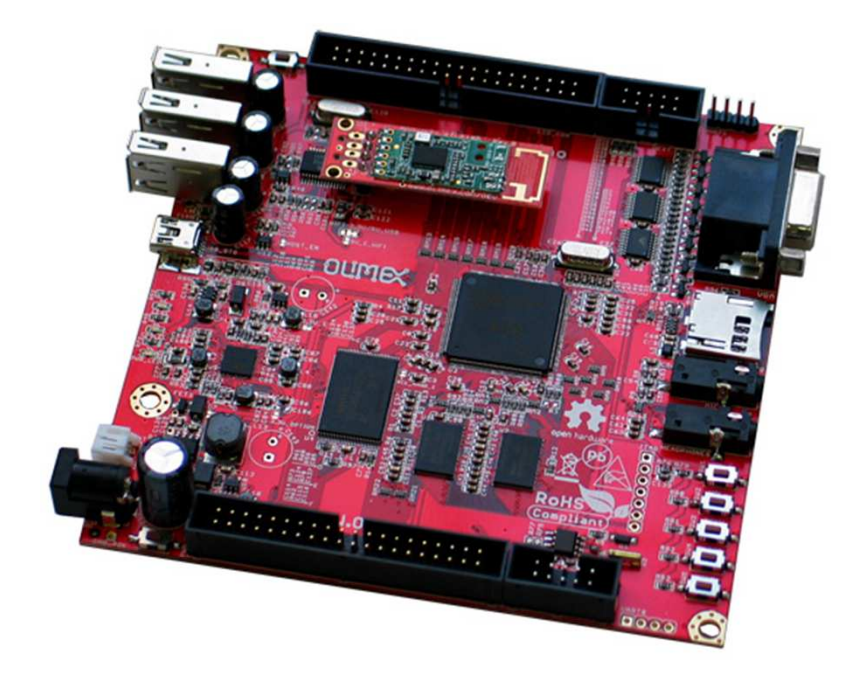

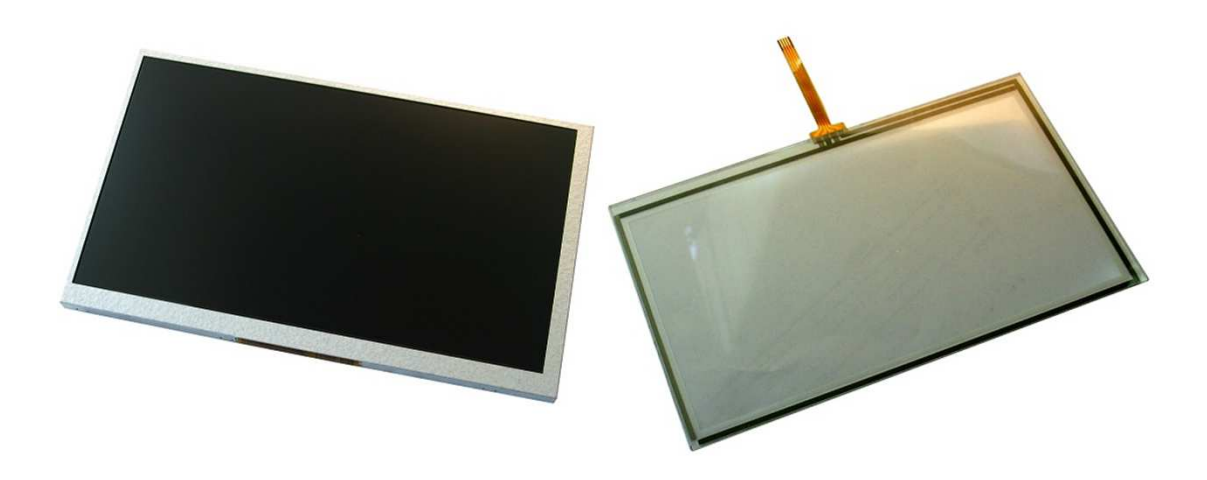

#### **Toolchain**

- Android Developer Tools
	- Eclipse
	- ADB driver
	- A13

# Viri znanja

- Olimex A13 forum
	- https://www.olimex.com/forum/
- Android Developers
	- http://developer.android.com/training/
- Java
	- http://docs.oracle.com/javase/tutorial/
- Google
	- http://lmgtfy.com/
- Sošolci

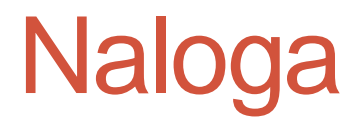

• Hello World aplikacija.

#### **Opozorila**

- **Statična elektrika**
	- **Pred dotikanjem tiskanine se dotakni ohišja USB konektorjev**
- **Ugašanje**
	- **Z gumbom power**
- **Pazljivo ravnanje**
- **GND povezan na PC…**

### Uporabniški računi

- 1 uporabniški račun/osebo
- Sami skrbite za vaš račun

# A13 priprava

- Vklop razvojne A13
- Kalibracija
- Nastavitev A13 za razvoj
	- Settings|Developer Options
		- USB debugging
		- Stay awake
	- Settings|Display
		- Sleep (30 min)
	- WiFi
		- SSID: ldos-guset, passwod:ljubljana

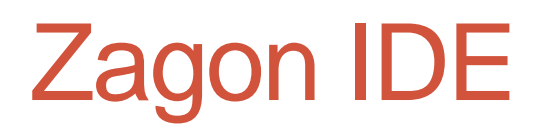

• Toolchain:

c:\adt-bundle-windows-x86-20130219

• Komunikacija

 .\sdk\platform-tools\adb.exeadb shell

#### • IDE

 .\eclipse\eclipse.exe (naredite si shorcut na desktop)workspace direktorij – shranjuje projekte

# Naloga

- Ustvari nov projekt
	- Vaja1
	- Target SDK: Android 4.0.3
	- RUN
	- Pregledamo AndroidManifext.xml
	- /src
	- /res
	- /res/layout

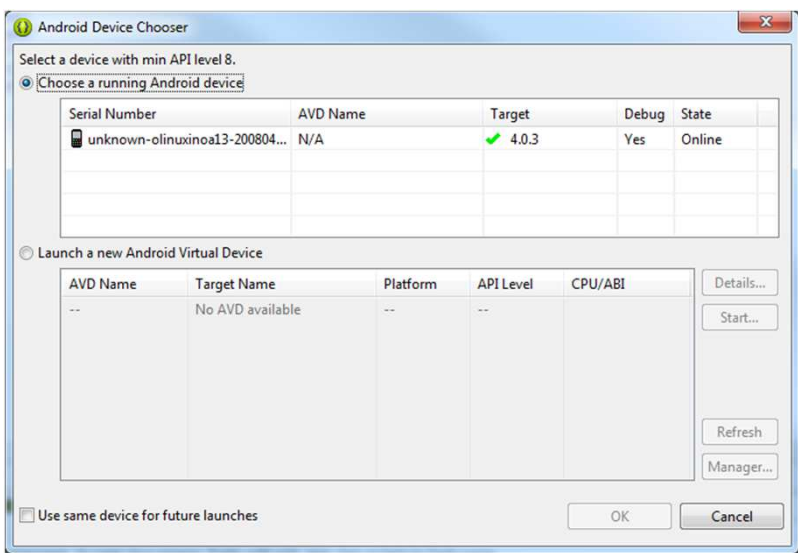